# *[Outreach Dashboard](https://youtu.be/N-lrPEvvbT8)* **ferramenta para gerenciamento de programas e eventos wiki**

#### **Amanda Jurno, WMB WIKI MOVIMENTO BRASIL**

E-MAIL: AMANDAJURNO@WMNOBRASIL.ORG USER: AJURNO (WMB)

> Grupo de usuários **Wiki Movimento Brasil**

**https://w.wiki/6Ux6**

# **Histórico do Outreach Dashboard**

- O Dashboard foi criado em 2015 pela [Wiki Education Foundation.](https://meta.wikimedia.org/wiki/Wiki_Education_Foundation)
- Seu objetivo era atender os programas educacionais que a organização apoiava.
- A ferramenta foi imaginada como uma substituta para uma extensão prévia, criada em 2011, que se provou muito cara para ser mantida.
- O site da versão original é ligado à WikiEdu e vale apenas para programas e atividades realizadas nos EUA e Canadá.

# **Histórico do Outreach Dashboard**

- Graças ao interesse da comunidade, em 2016, a WikiEdu criou uma cópia da ferramenta e a disponibilizou em um site separado para que todos interessados pudessem usá-la.
- O site para uso geral da ferramenta é:

<https://outreachdashboard.wmflabs.org>

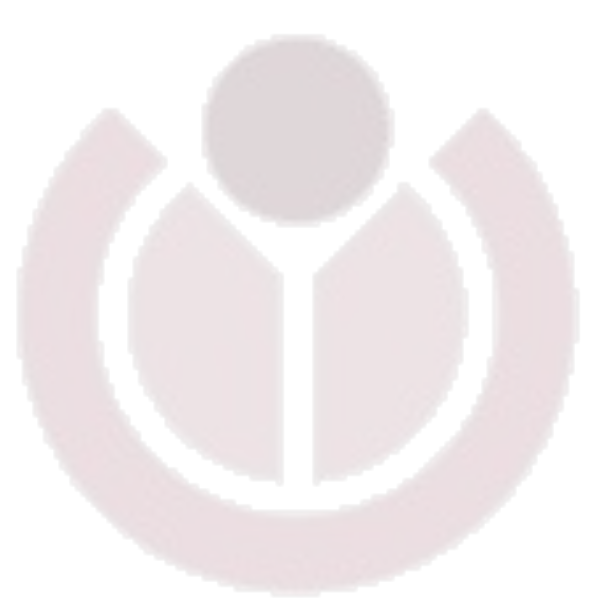

- *Program & Events Dashboard* é uma ferramenta que auxilia a realização de eventos e programas educacionais em ambientes wiki.
- Registro dos participantes que fazem parte do programa.
- Acompanhamento de métricas ligadas a um programa, para que os organizadores e a comunidade possam avaliar e relatar os resultados.
- Também reúne módulos de treinamento da Fundação Wikimedia.

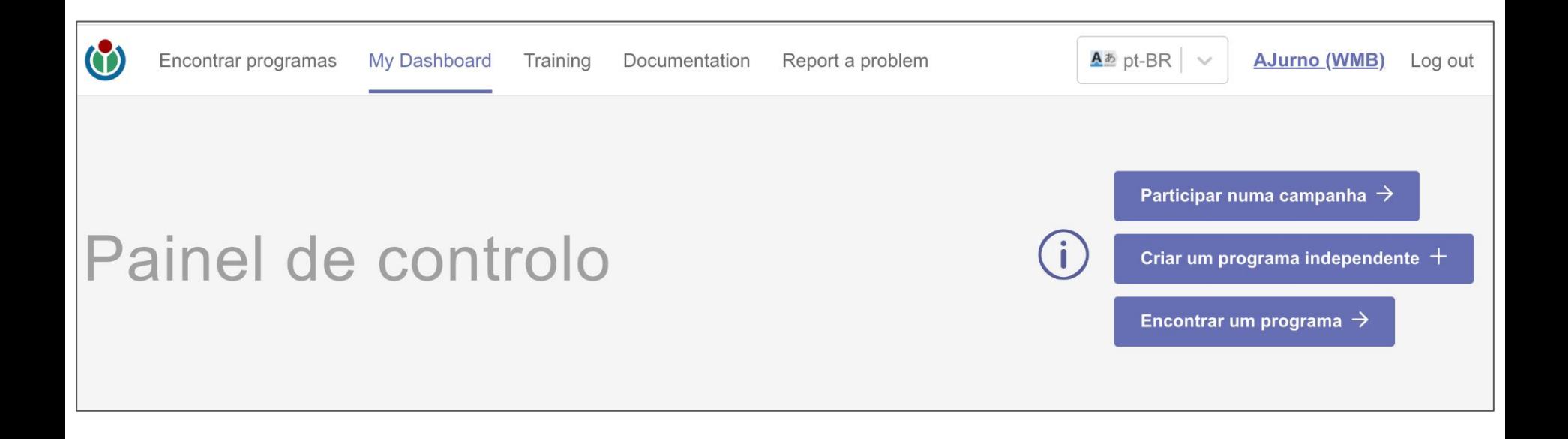

# **Outreach Dashboard - quem deve/pode usar?**

- **Organizadores** e **participantes** de programas envolvendo projetos Wikimedia ou **observadores**.
- Os organizadores devem criar uma página do evento e convidar os participantes a se registrarem.
- Também é possível adicionar os participantes a partir do nome de usuário, mas é melhor que eles mesmos se registrem sozinhos.
- Observadores são pessoas interessadas em saber mais sobre um determinado programa do qual não fazem parte.

# **Outreach Dashboard - quem deve/pode usar?**

- Os organizadores precisam compartilhar várias informações do programa na ferramenta. Eles também podem adicionar ou remover usuários manualmente, abrir ou fechar a página de registro e gerar relatórios de resultados.
- Podem ser:
	- educadores que usam a Wikipédia em seus programas de ensino e/ou extensão;
	- organizadores de eventos GLAM
	- equipe profissional de afiliados Wikimedia
	- pessoas que queiram monitorar o progresso de um grupo de editores

# **Outreach Dashboard - quem deve/pode usar?**

- Os participantes precisam se registrar para fazer parte de um programa.
- Ao clicar em registrar, os participantes autorizam a ferramenta a rastrear e registrar suas ações nos projetos Wikimedia selecionados pelos organizadores e durante o período do programa.
- Observadores: todos interessados podem acessar os relatórios de métricas de qualquer um dos programas criados no dashboard. A opção de tornar o programa "privado" refere-se apenas aos participantes – pois passa a ser exigida uma senha de acesso.

# **Outreach Dashboard - informações básicas**

- O Dashboard foi desenhado para administrar e rastrear grupos de editores em programas que:
	- tenham um prazo limitado;
	- que sejam focados: não sobrepõem outras atividades de edição, ou quando os editores estão trabalhando em verbetes distintos designados a eles;
	- pessoas que tenham um interesse em comum: é possível rastrear e documentar quem são esses editores (nomes de usuário).

# **Outreach Dashboard - informações básicas**

- O Dashboard usa o *OAuth* para fazer o login na plataforma com a conta de usuário global da Wikimedia.
- Ao clicar em "Login", é preciso inserir o seu usuário e senha da Wikipédia. Depois, aparece uma janela pedindo permissão para que o Dashboard interaja com páginas usando a sua conta.

\* *OAuth é o diminutivo de open authorization e é uma forma de autorizar aplicativos externos a realizarem edições e outras ações em seu nome. Assim, você autoriza o aplicativo (o Dashboard, nesse caso) a agir usando sua conta sem a necessidade de fornecer sua senha de acesso ou a usar uma funcionalidade que não deveria. É um protocolo usado por diversos sites, além dos projetos Wikimedia.*

# **Outreach Dashboard - informações básicas**

- A ferramenta apenas contabiliza e reporta informações que estejam públicas nos projetos Wikimedia. Vantagem: coleta grandes quantidades de dados de forma automática e em múltiplos projetos.
- As métricas pré-definidas para qualquer grupo são:
	- lista com os nomes de usuário da Wikimedia de todos participantes;
	- lista dos itens na Wikimedia (por exemplo, artigos da Wikipédia) para os quais qualquer participante contribuiu;
	- contagem de edições de contribuições para qualquer conteúdo da Wikimedia
	- número de novos artigos criados na Wikipédia
	- número de palavras adicionadas
	- número de acessos ao conteúdo que o grupo desenvolveu
	- lista de uploads de mídia para o Wikimedia Commons

#### **Escolher o idioma de exibição Todas as informações importantes**

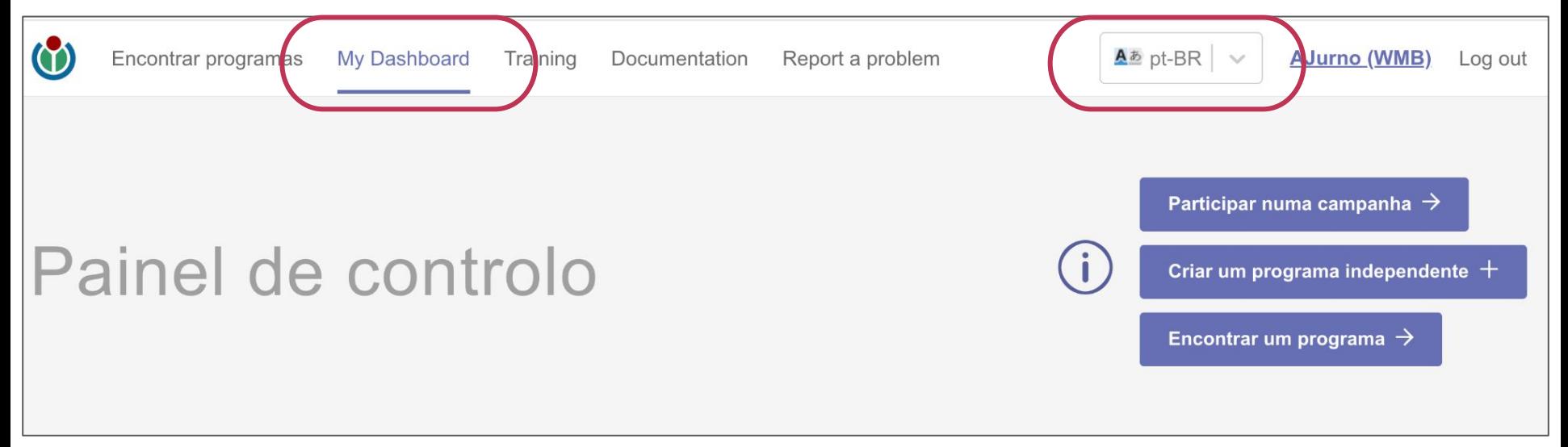

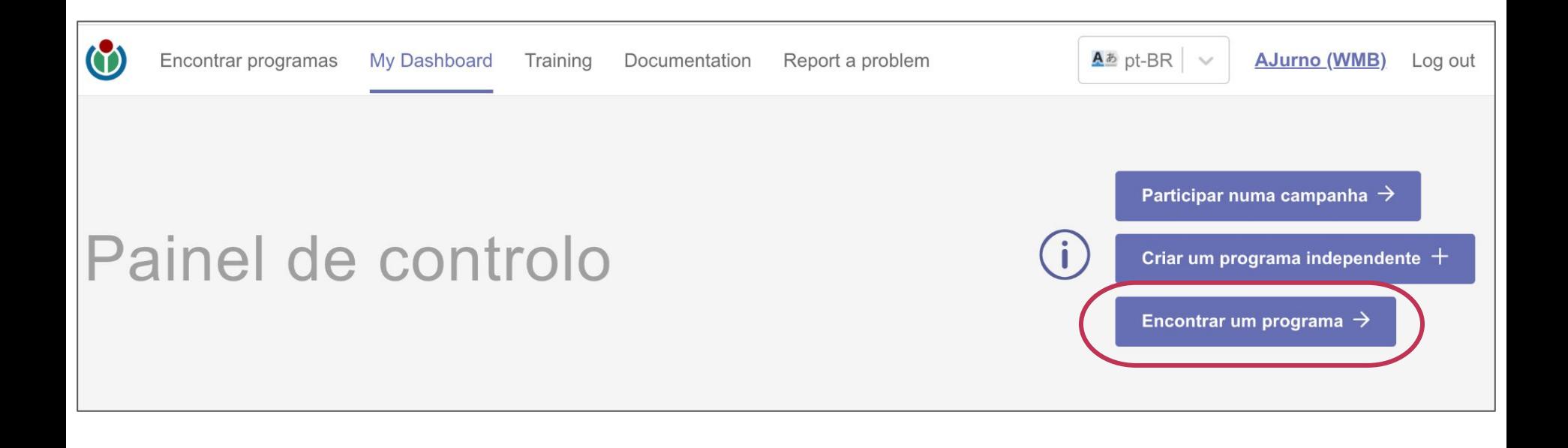

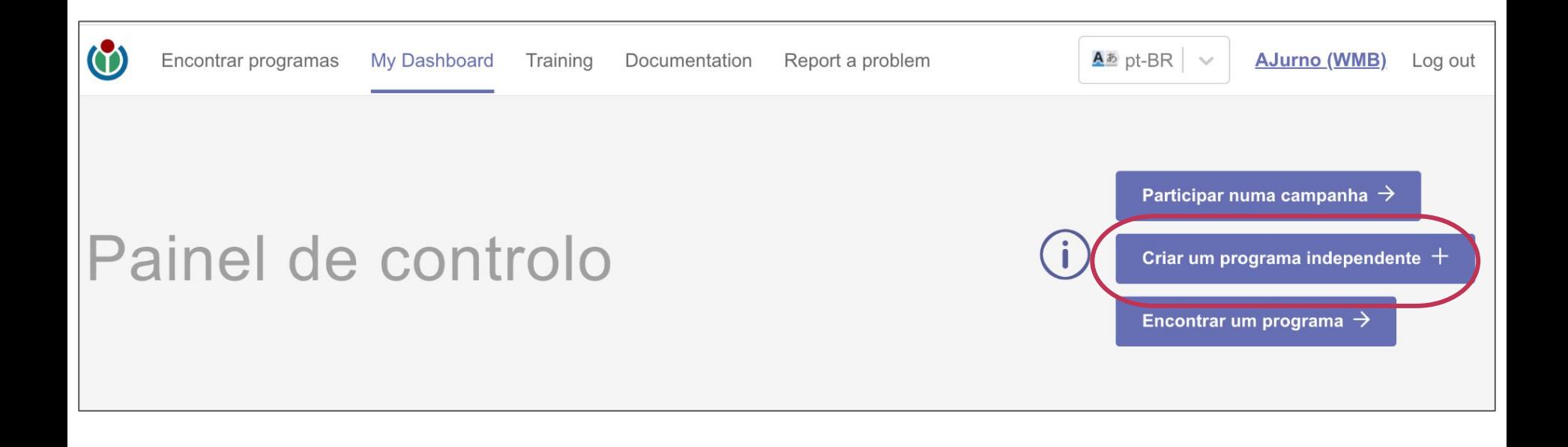

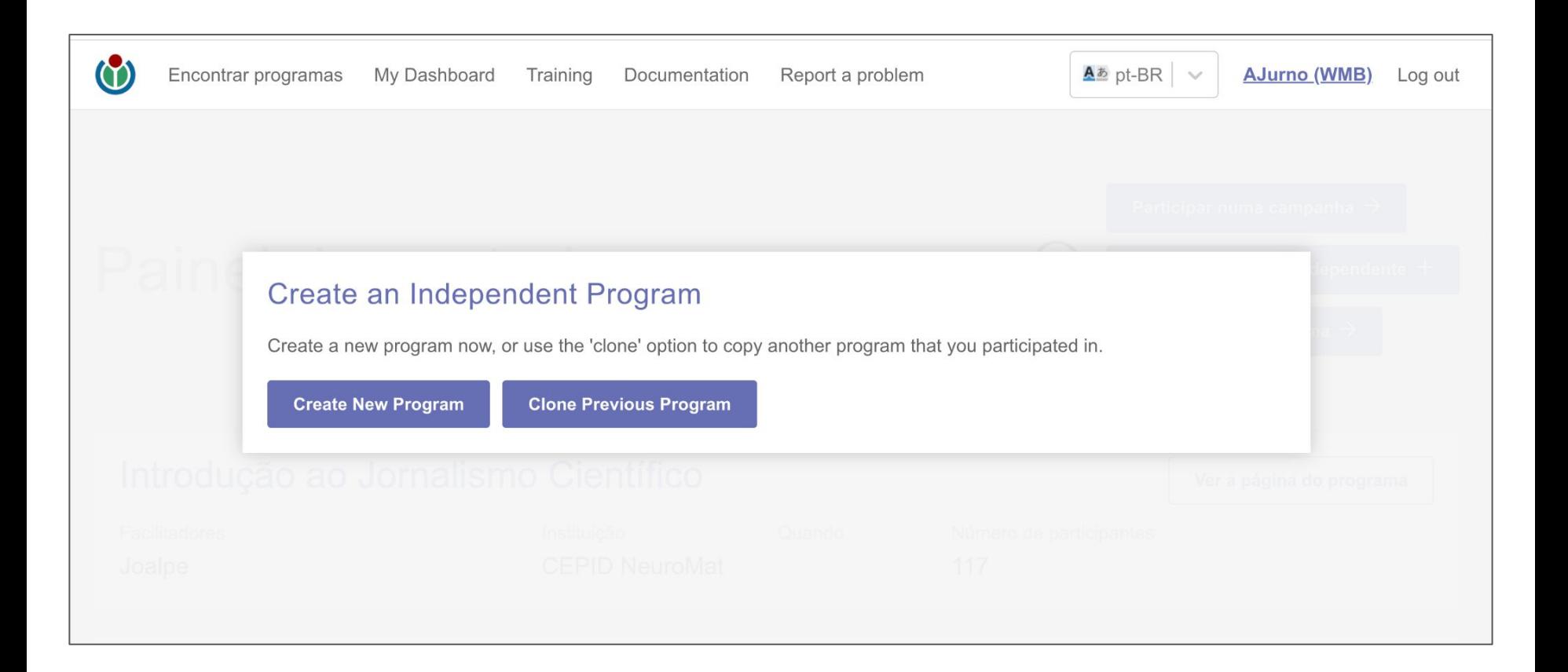

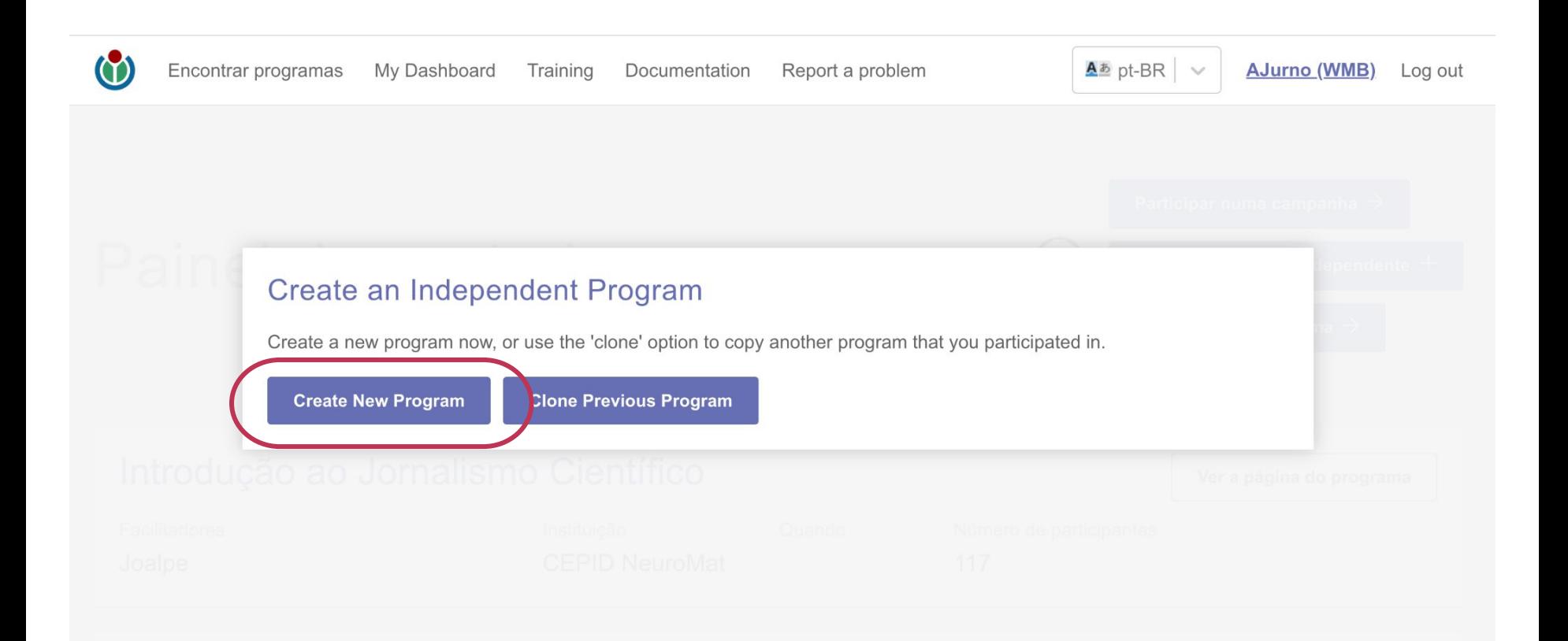

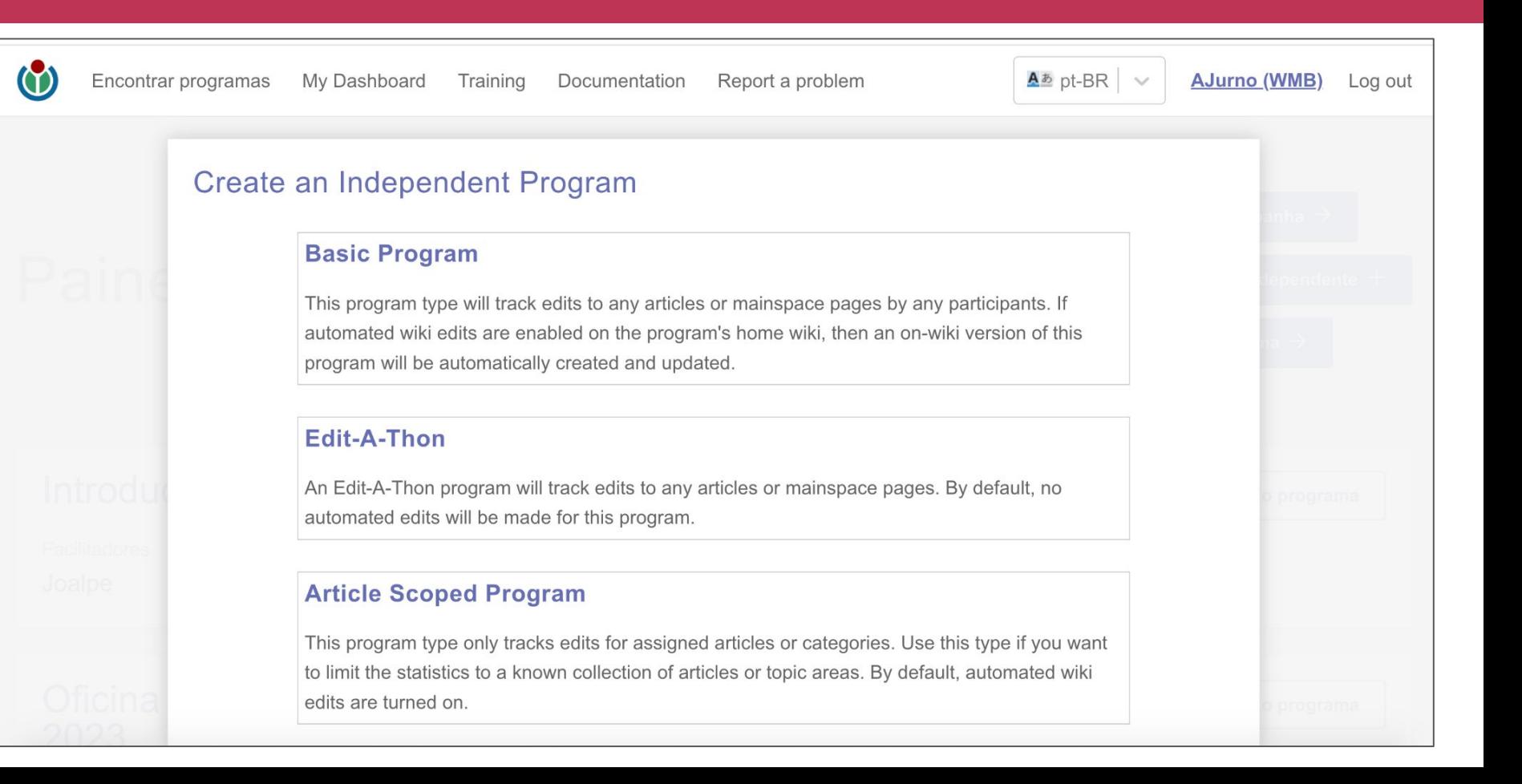

- Existem três tipos de programas: programa básico, editatona, programa com escopo de artigos.
- **Programa básico:** padrão. Acompanha as edições em quaisquer páginas do domínio principal feitas pelos participantes entre as datas de início e término, em cada uma das wikis rastreadas. Também cria e atualiza uma página do programa *on-wiki* (se tiver sido configurada para edições automatizadas). As edições de qualquer artigo nas wikis rastreadas serão contadas, mas os organizadores podem filtrar artigos específicos usando o recurso \*untrack\* na visualização "Articles Edited".
- **● Edit-a-thon:** funciona como o anterior, com a diferença de que nenhuma página de programa será criada *on-wiki*, a menos que seja explicitamente habilitada.
- **● Programa com escopo de artigo:** limita as estatísticas a artigos específicos e coleções de artigos. Somente as edições de artigos atribuídos ao programa, ou artigos em categorias listadas na aba "Assigned Articles", serão contadas. Os participantes podem atribuir a si mesmos o(s) artigo(s) que desejam rastrear e os organizadores podem adicionar artigos por título ou coleções de artigos através de categorias *on-wiki*, modelos, consultas *PetScan* ou coleções *PagePile*.

- **●** Campos necessários:
	- **○** Título do programa (obrigatório) que descreva o programa ou evento de forma concisa. Essa informação não poderá ser editada
	- **○** Instituição (obrigatório) Essa informação não poderá ser editada
	- **○** Idioma prefixo do idioma que será mais usado nas edições. Todos os projetos Wikimedia selecionados serão contabilizados, mas esse será o idioma usado como padrão. Alterações podem ser feitas manualmente em cada artigo selecionado.
	- **○** Projeto inicial sufixo do projeto usado para o projeto organizador principal. A ferramenta seletora de artigos usará o projeto inicial como padrão, alterações devem ser feitas manualmente para cada artigo.

- **●** Campos necessários:
	- **○** Descrição do programa campo de texto livre. Sugere-se incluir:
		- **■** Links copiáveis para páginas de organização on-wiki
		- **■** Uma descrição da logística básica para o evento
		- **■** A senha do programa, caso queira que o evento seja aberto a qualquer pessoa que visite a página do programa, ou instruções para obter essa senha.
		- **■** Links copiáveis para treinamentos *on-wiki* ou material de orientação, principalmente para novos editores
	- Data de início e Data de término (obrigatórias)

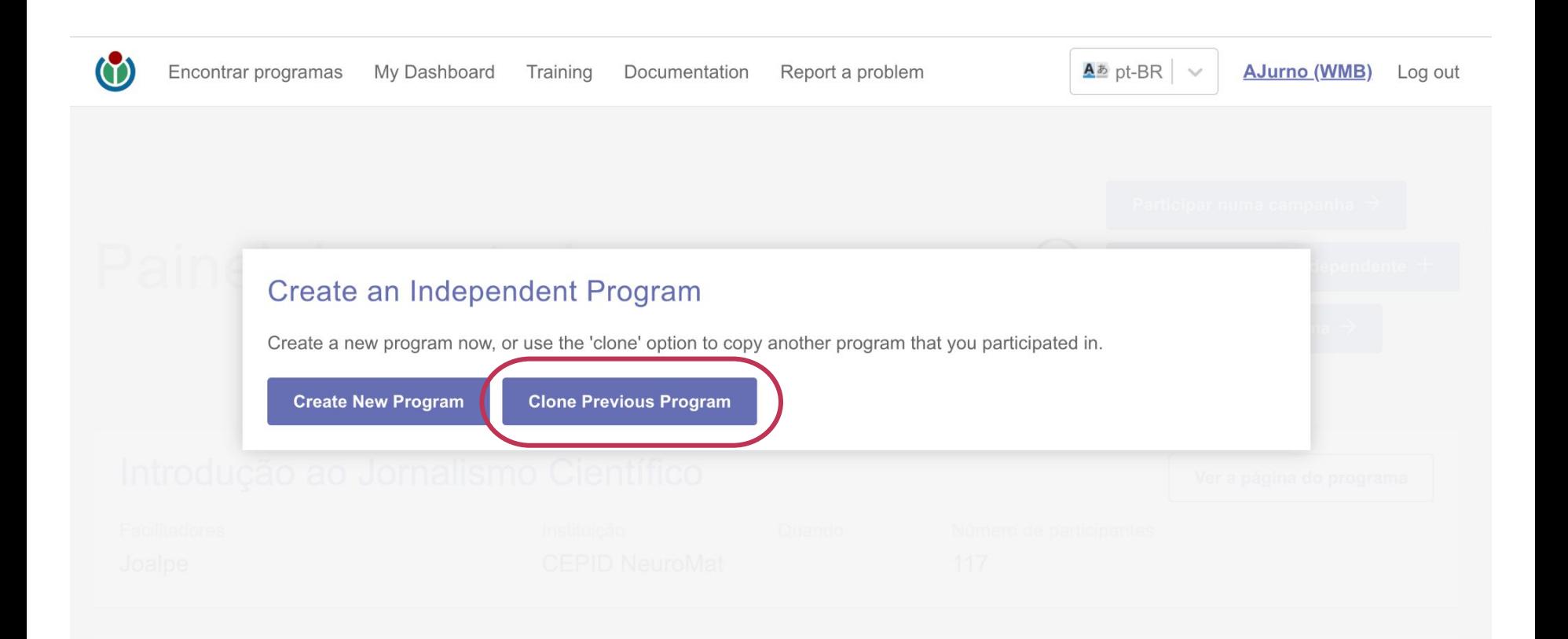

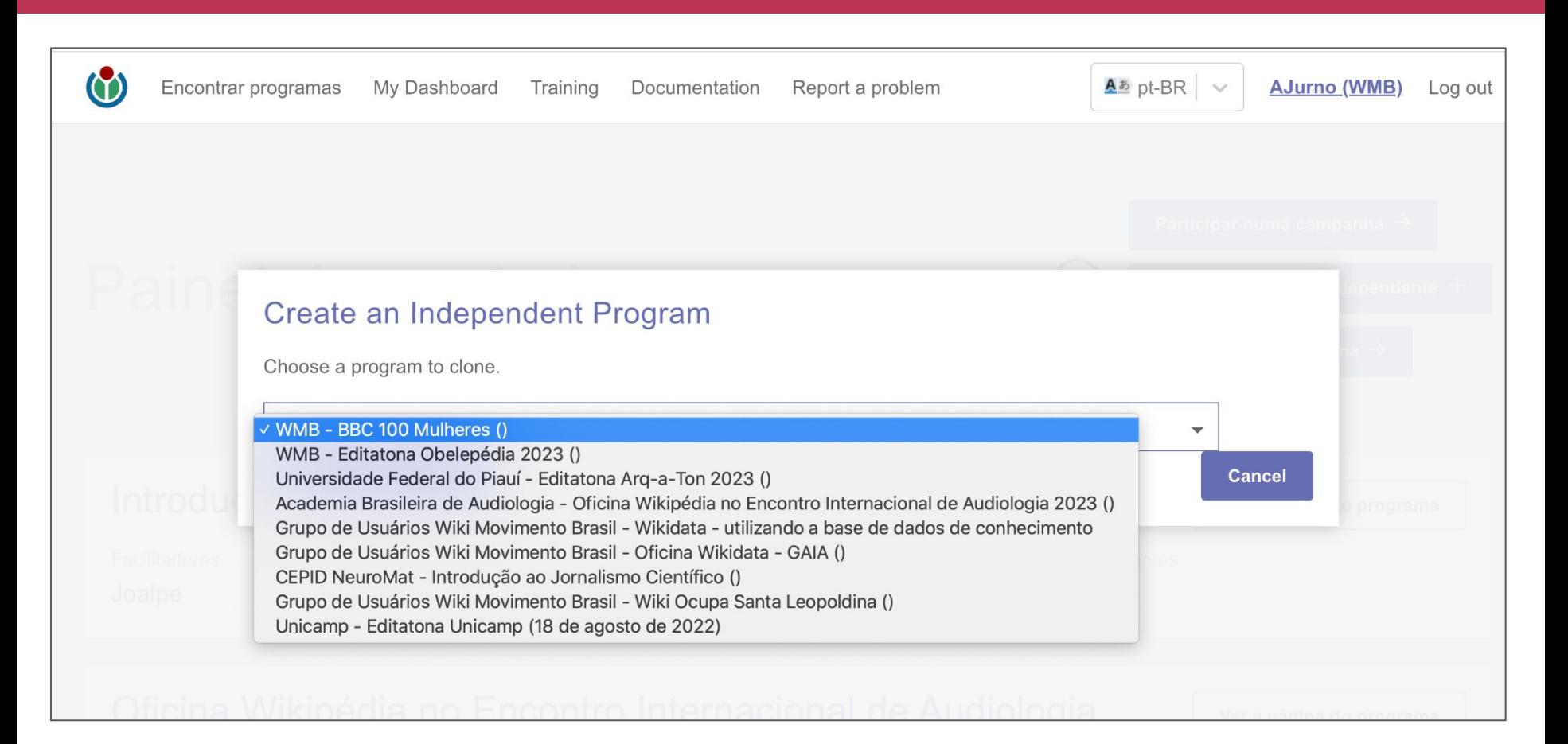

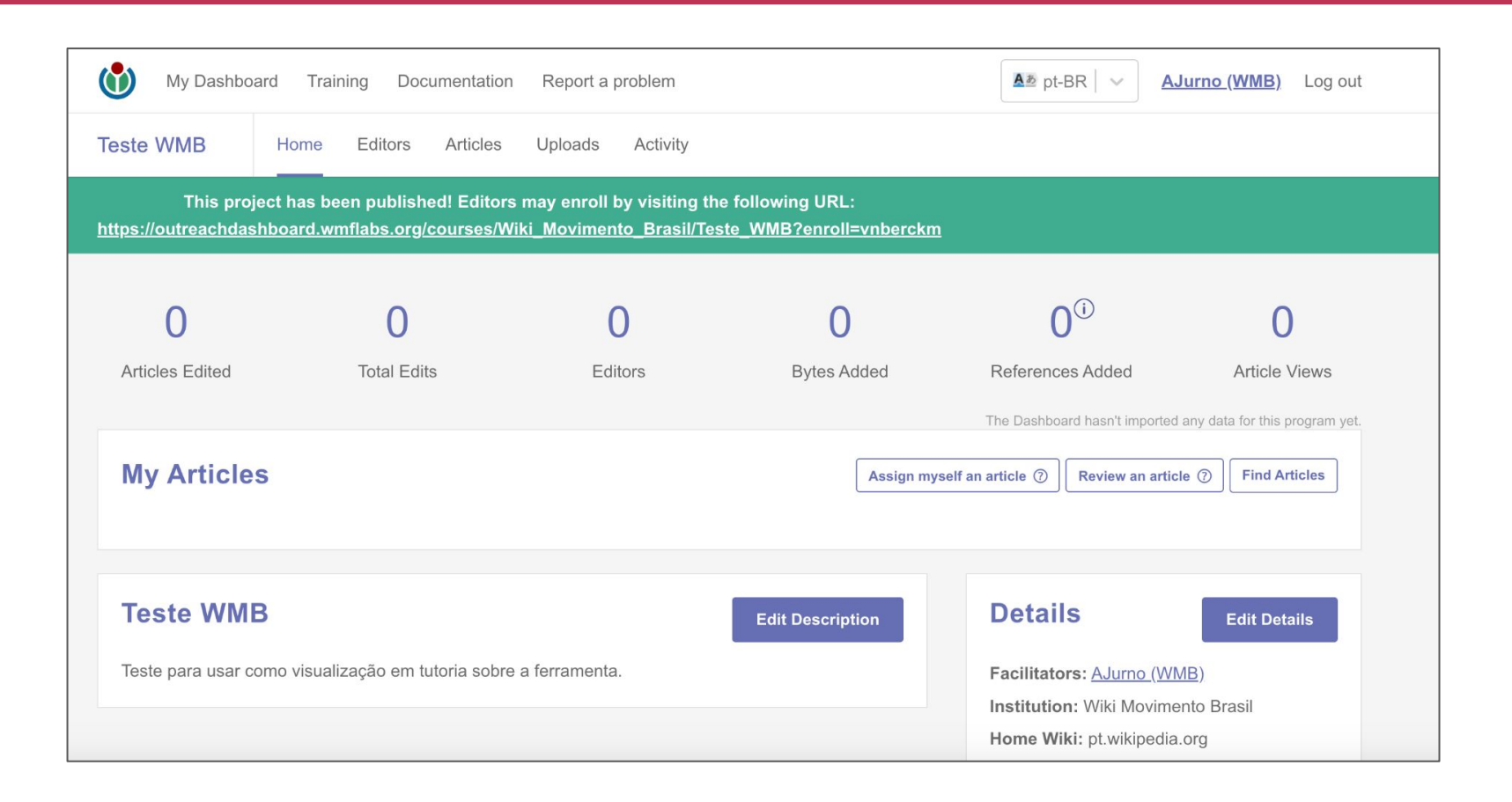

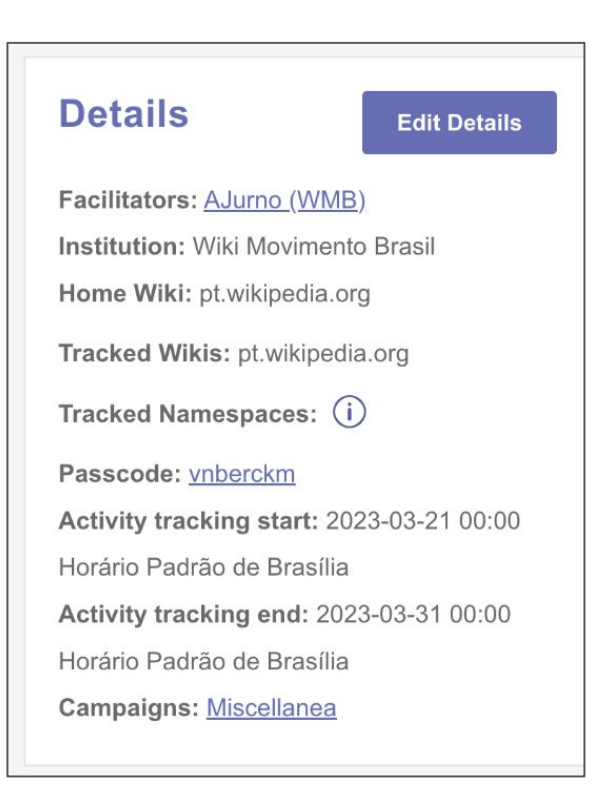

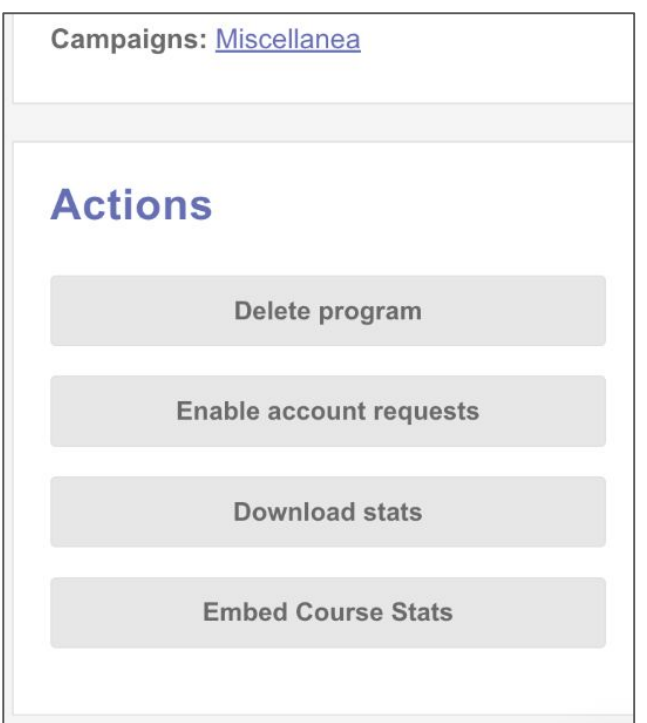

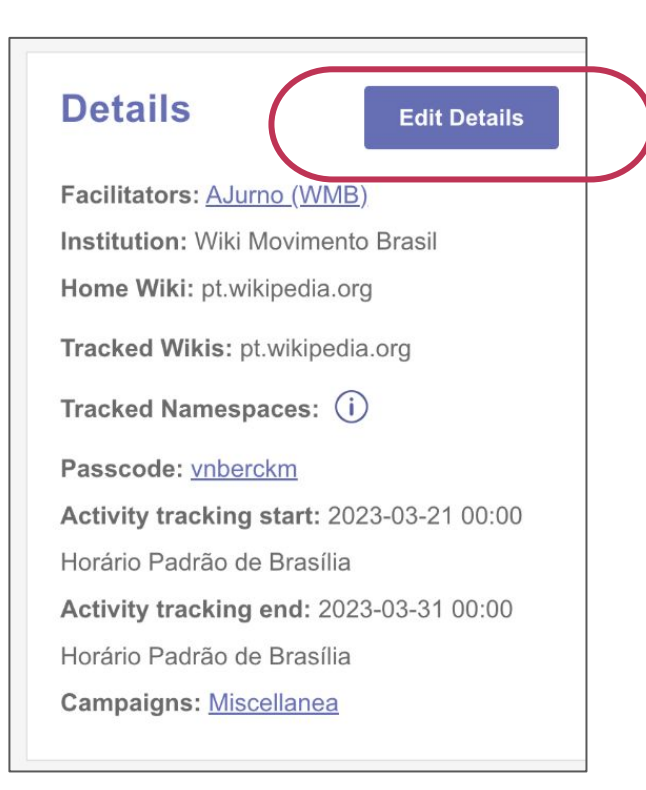

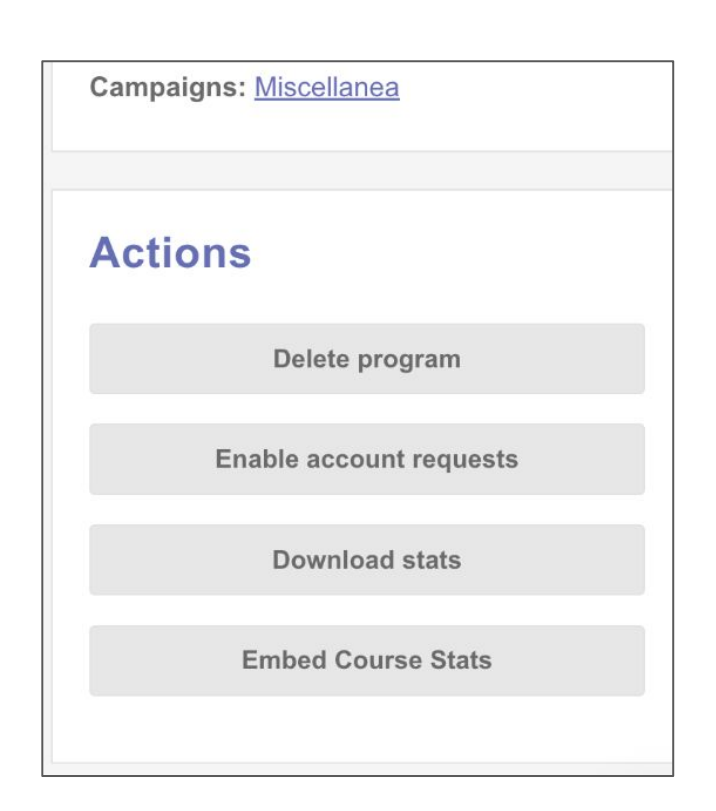

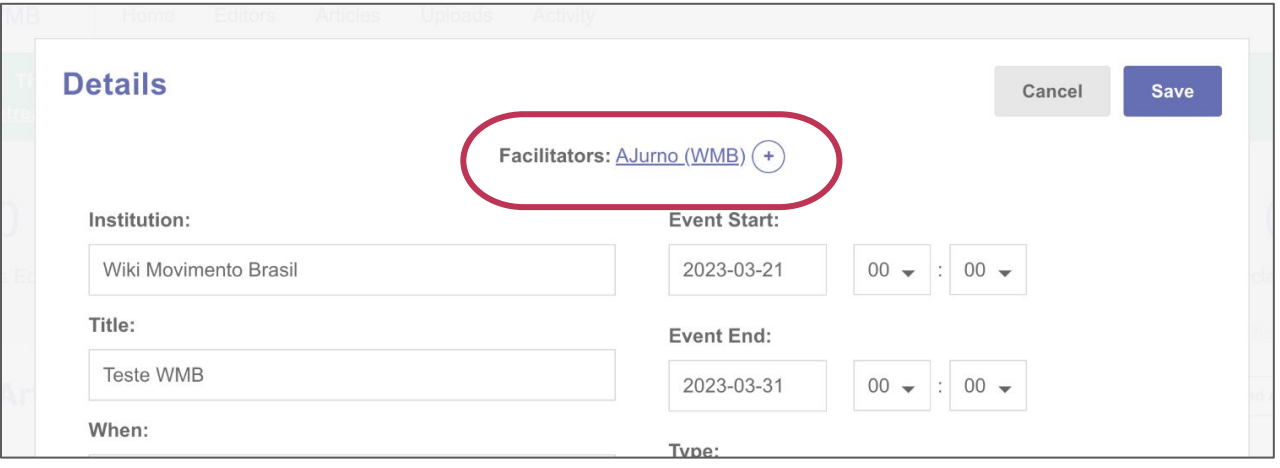

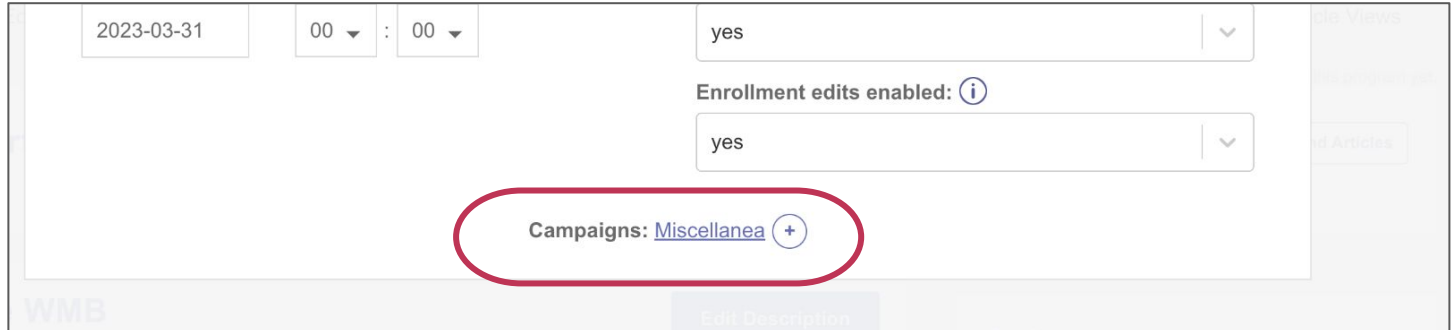

- **●** A descrição, e as datas de começo e término do programa podem ser editadas após sua criação. Clique em "*Edit Description*" ou "*Edit Details*", respectivamente.
- **●** Depois que um evento foi criado, é possível adicionar outras informações como:
	- Facilitadores: como padrão, o criador do programa é inserido como facilitador. É possível adicionar outros editores como facilitadores, desde que já tenham se registrado no Dashboard. Esses usuários podem editar a página do evento.
	- **○** Senha: que pode ser usada para restringir os participantes do evento
	- Agendar uma atualização de dados solicita que os servidores recalculem as contribuições dos editores, permitindo acessar dados de eventos anteriores.

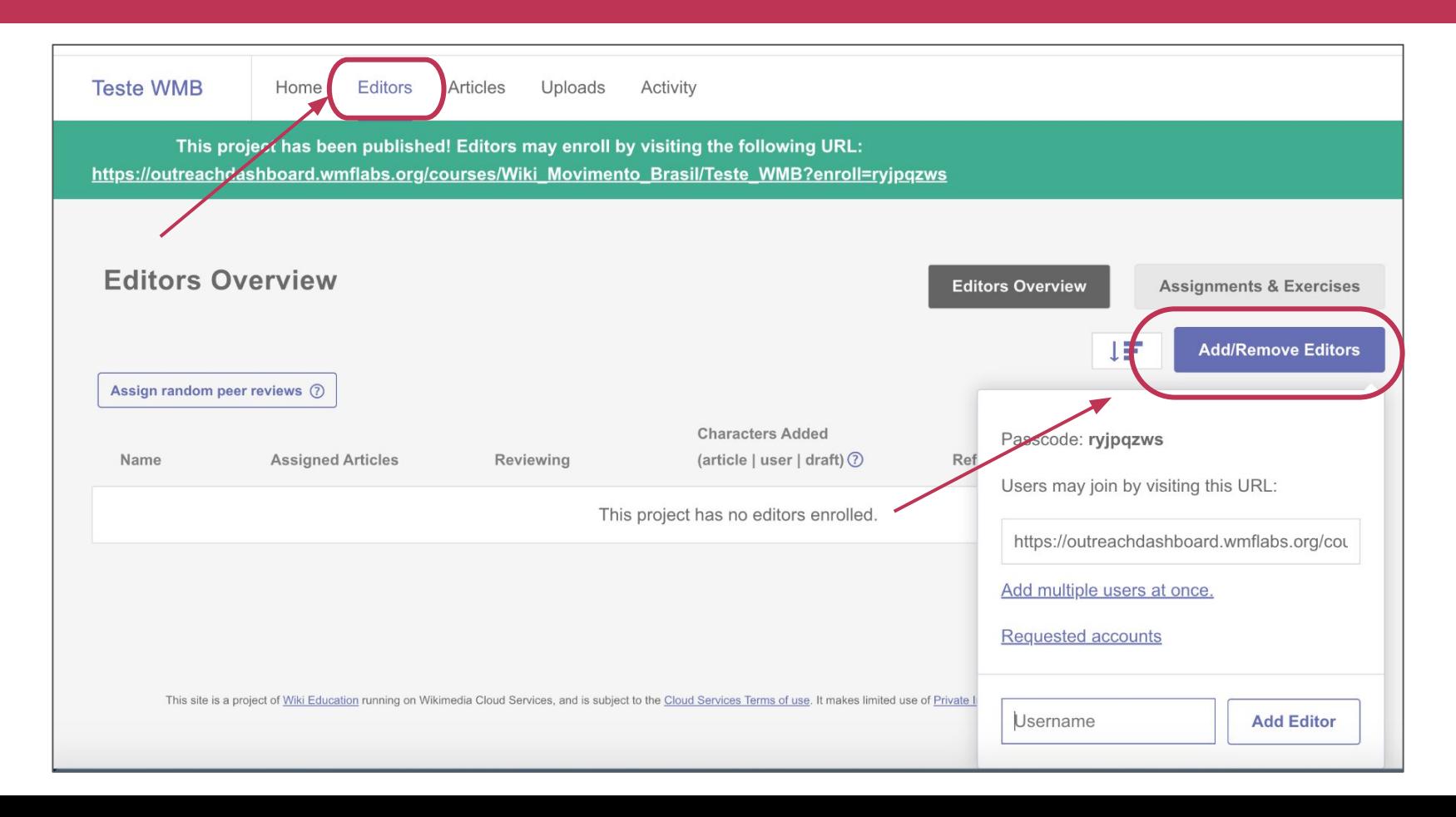

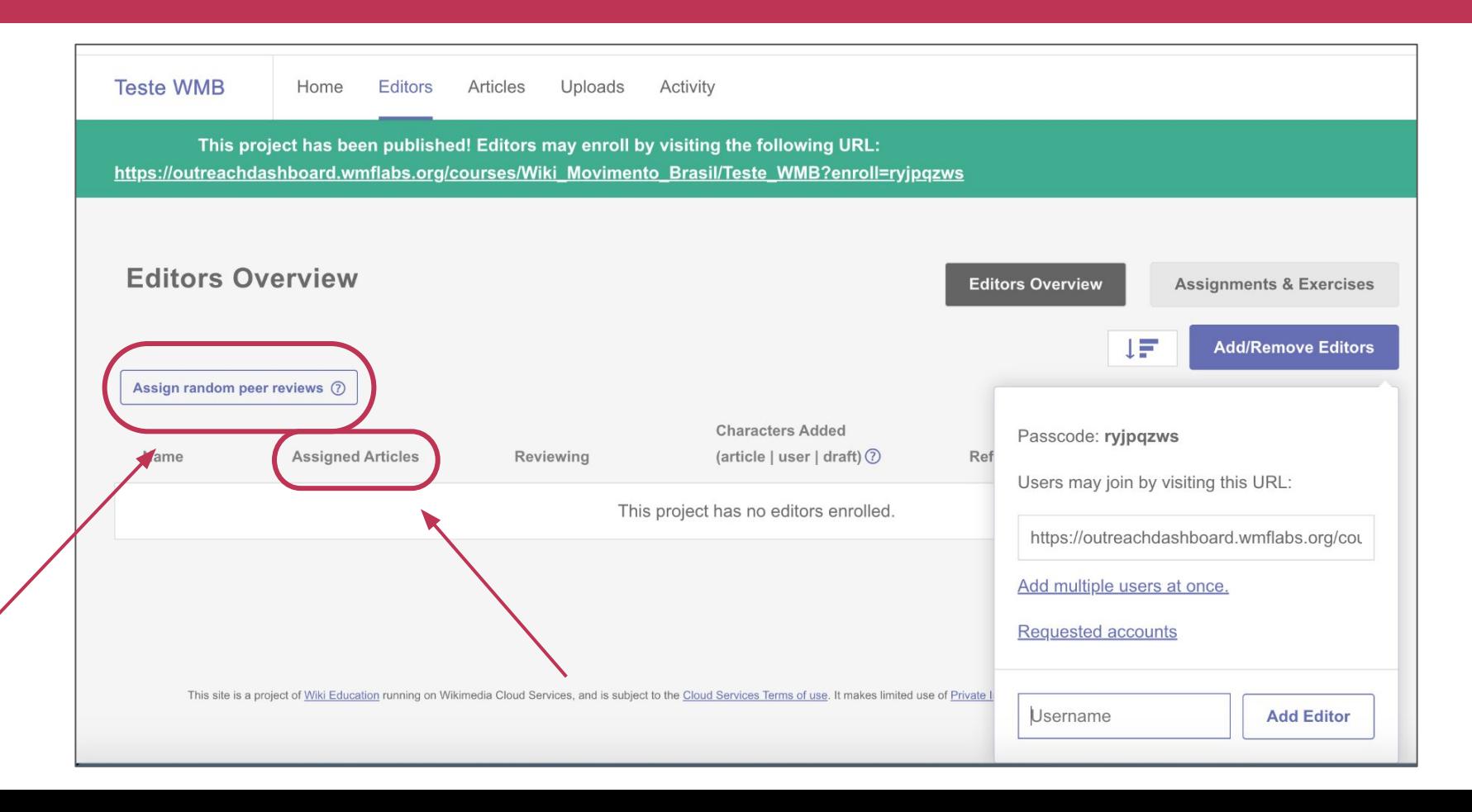

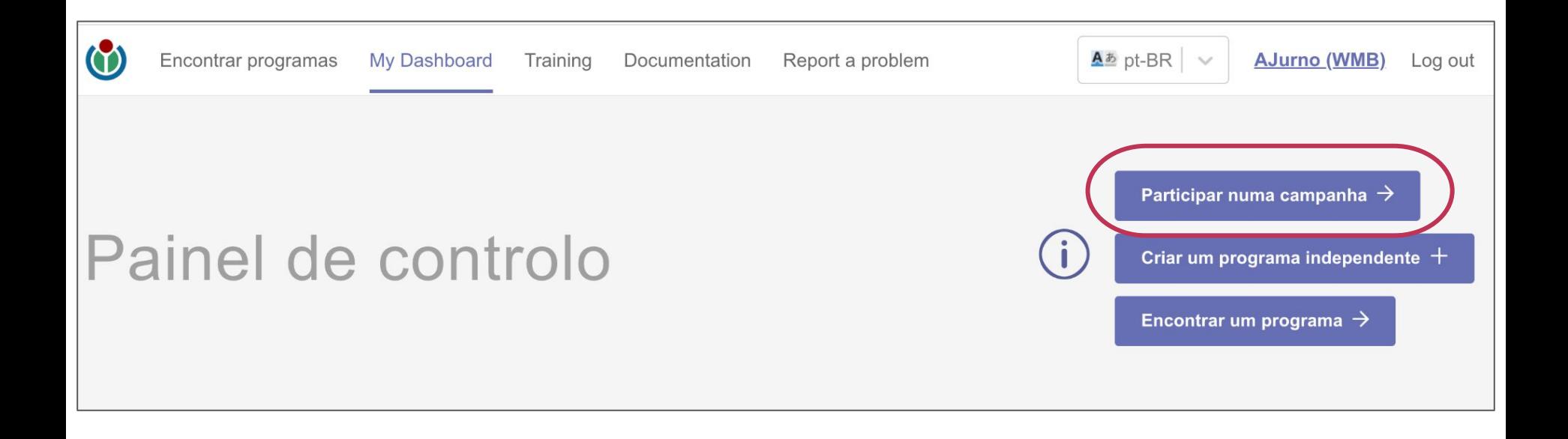

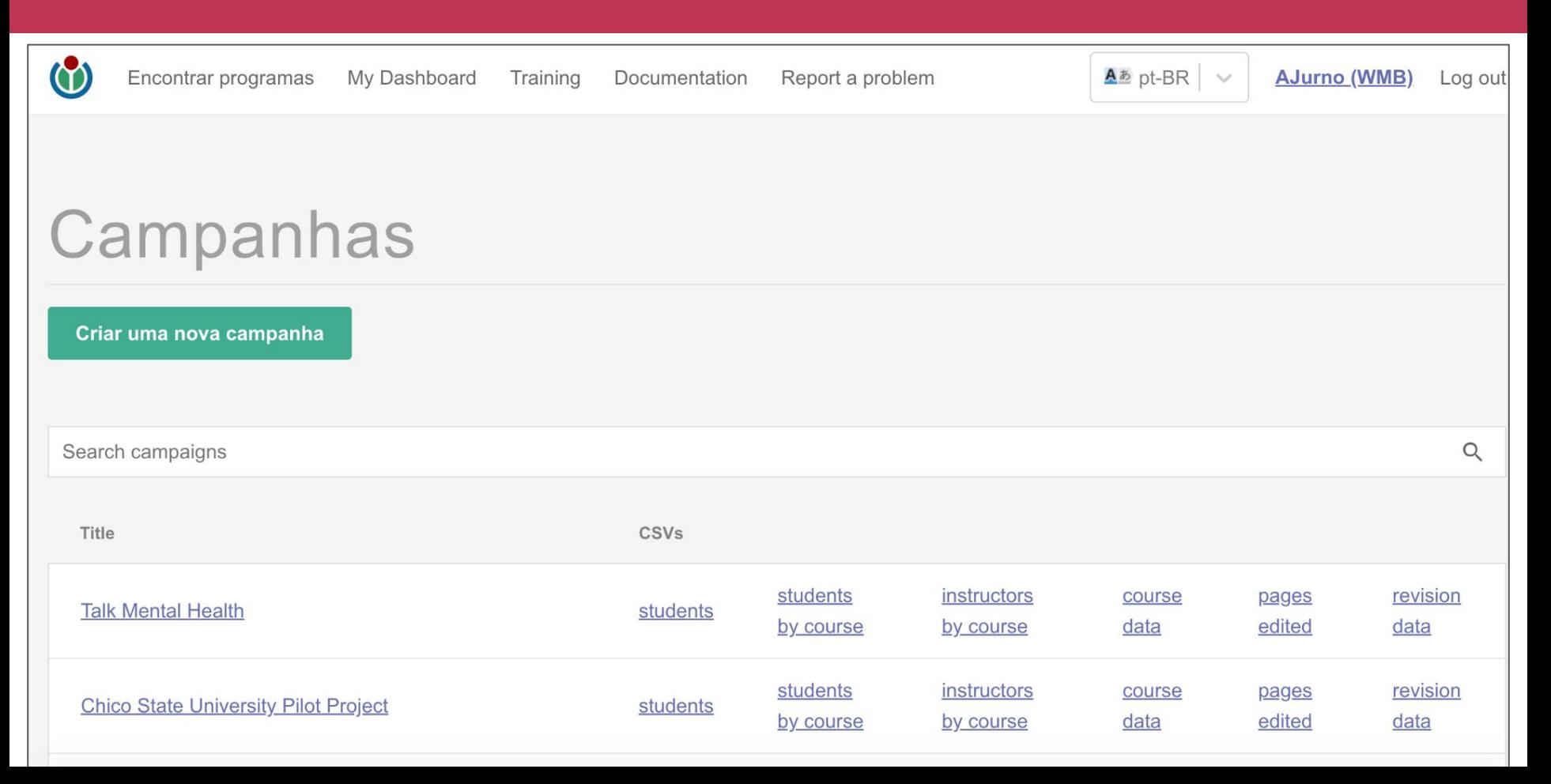

#### Criar uma nova campanha The campaign title is required, everything else can be filled in later. Click "Create my Campaign!" to go to the campaign overview page and add or create programs for your campaign. Título: Descrição: Por omissão, os novos programas desta campanha devem ter: Sem código de acesso O um código de acesso aleatório O um código de acesso padrão □ Utilizar datas iniciais e finais Tipo de curso predeterminado: Campaign: Grupo de Usuários Wiki ... Home Programs Articles Editors ORES Alerts Search Grupo de Usuário Q 8.47K<sup>®</sup> 153M 445K<sup>®</sup> 342M 157K 75.3K  $103K^{\circ}$ 243 Programs Editors Articles Edited Criar a minha campanha! Words Added References Added Article Views Articles Created Commons Uploads Cancelar Wikidata stats Claims General Items Labels 577K Total revisions 69.7K Created 212K Created 24.7K Added 2.04K Merged 208 Cleared 17.4K Changed 9.46K Changed 8.48K Interwiki links added 33.6K Removed 148 Removed Descriptions Aliases Other 61.9K Qualifiers added 1.41K Reverts performed  $20.4K$  Added 7.06K Added 75K<sup>®</sup> References added 12.2K Changed 462 Changed 65 Restorations performed 13.3K Other updates 131 Removed 455 Removed 1.94K Redirects created

**Pronta(o)s para criar(em) seus próprios programas de Educação usando o**  *Outreach Dashboard?*

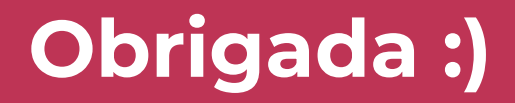